# Fusion3 EDGE 3D Printer

# REPAIR: INTERNAL MEMORY REPLACEMENT

Revision 5/28/2022

### **REPLACING EDGE'S INTERNAL MEMORY**

Occasionally you may encounter a situation that requiring the replacement of the internal memory (in the form of an SD card) within EDGE's electronics bay. To replace the internal memory:

#### SETUP

- 1. Power EDGE off
- 2. Unplug the power cord
- 3. Remove the electronics bay service door
- 4. Take care not to generate static charge while working in EDGE's electronics bay. For example, don't sit in a cloth chair.

## **REMOVE OLD MEMORY (SD CARD)**

- 1. Locate the single board computer towards the front of the electronics bay.
- 2. On the front edge of the PCB you will see a microSD card sticking out from the bottom face of the board.

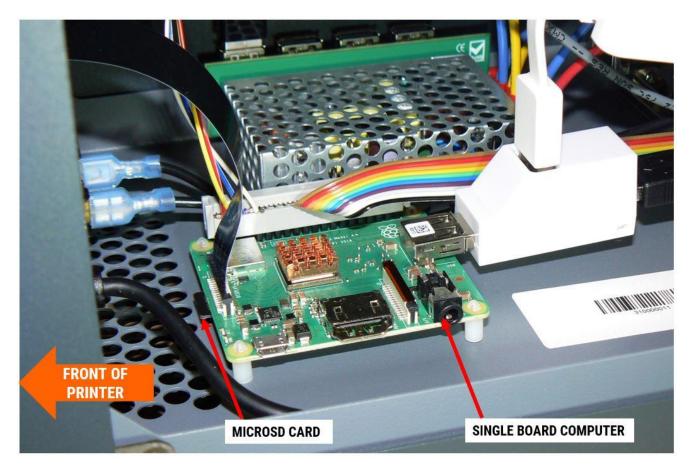

3. Using your fingers or a gentle tool such as plastic tweezers, pull the microSD card out of its slot. This is not a push-to-release card reader, so just pull it straight out.

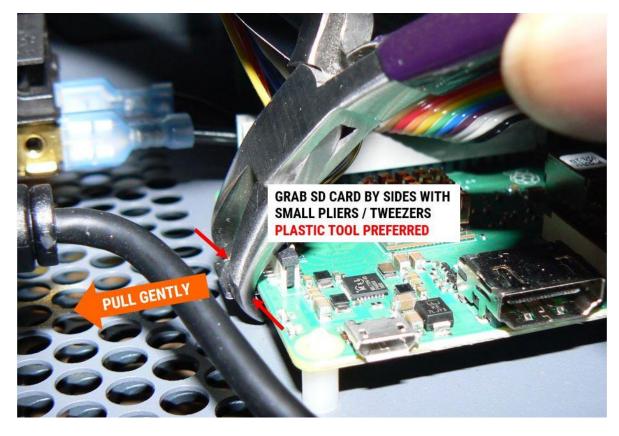

4. Place the card aside in a location where you won't lose it, and won't confuse it with the new card.

#### **INSTALL NEW MEMORY (SD CARD)**

1. Orient the card as shown.

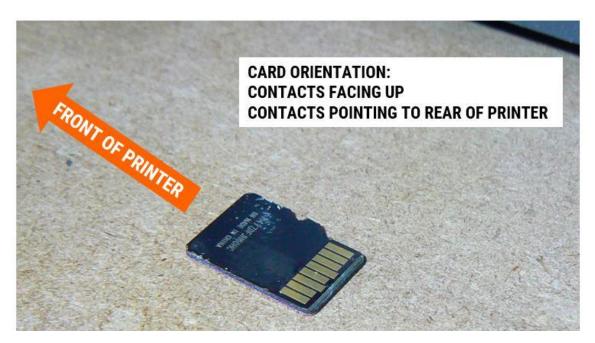

2. Position the card centered on the ribbon cable connector. The card slot is on the bottom of the PCB, so aim the card underneath the PCB.

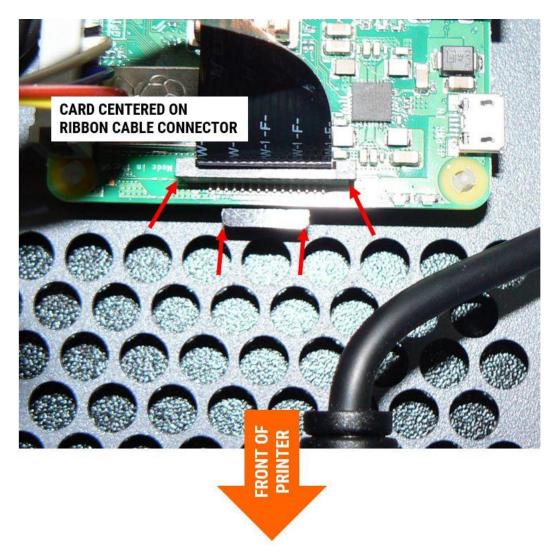

3. Use your fingers to get the card started in the slot.

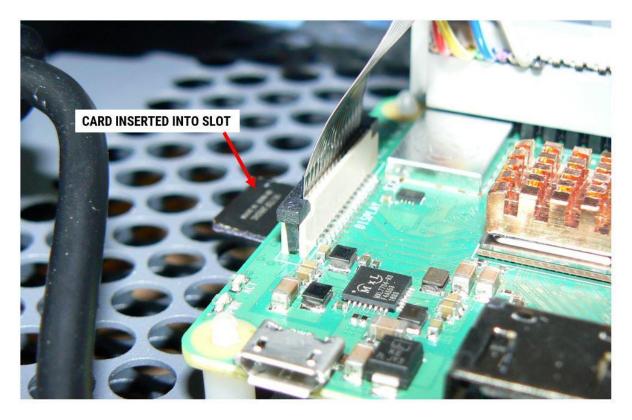

4. Push gently until the card is fully inserted.

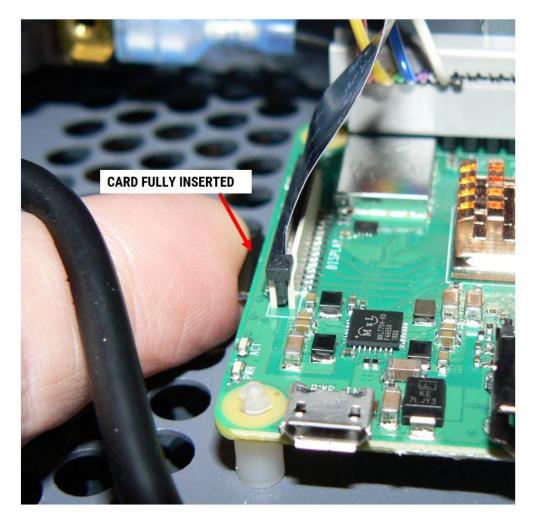

5. If you lose the card under the PCB, pick up the rear of the printer and shake it gently so the card slides out from underneath.